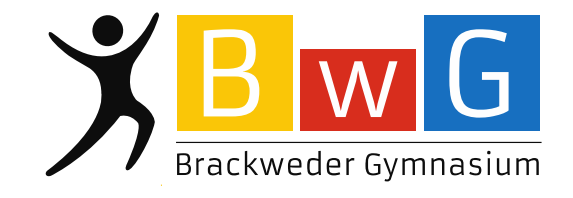

Brackweder Gymnasium I Beckumer Str. 10 I 33647 Bielefeld

## **Wie verlängere ich meine Bücher?**

Liebe Schüler,

ihr habt mitbekommen, dass die Stadtbibliothek ein Schreiben an eure Eltern schickt, wenn ihr die Bücher nicht zum Leihfristende zurückgebt. Die Stadtbibliothek schickt dafür viele Briefe raus. Eure Eltern sind zu Recht "genervt" von der vielen Post. Bei uns entstehen keine Gebühren. Das soll aber nicht bedeuten, dass ihr die Bücher nicht pünktlich zurückgeben müsst. Bitte denkt daran, die Bücher abzugeben. Wenn ihr das Buch noch lesen möchtet oder es nicht schafft, das Buch zurück zu geben, könnt ihr es online verlängern.

Ich möchte euch hiermit zeigen, wie das geht.

- 1. Gehe auf die Seite *www.stadtbibliothek-bielefeld.de.* (Du gelangst auch über die google-Suche "Stadtbibliothek Bielefeld" zu der Seite)
- 2. Klicke auf "login".

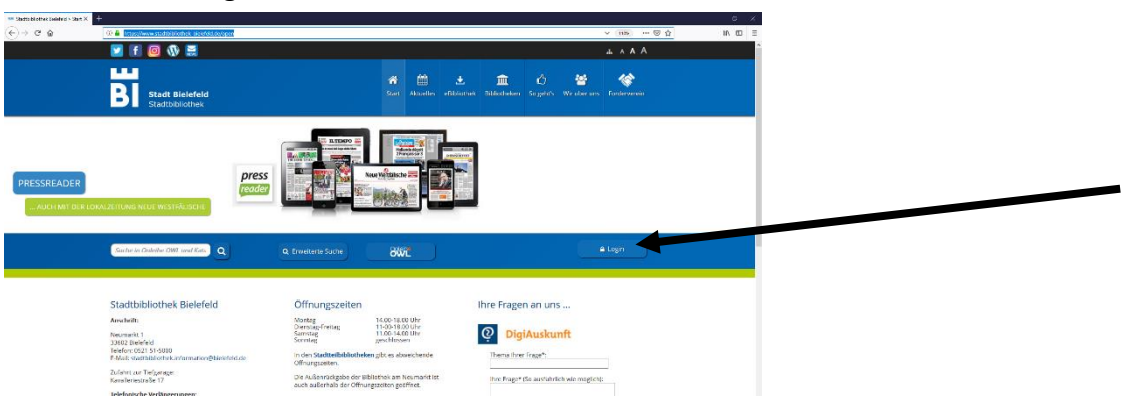

3. Melde dich mit deinen Daten an: Ausweisnummer steht auf der Karte Passwort ist dein Geburtstag in dem Format: 08.09.2004

Beckumer Str.10

33647 Bielefeld

4. Wenn du angemeldet bist, klicke auf "Mein Konto" oben rechts in der Leiste.

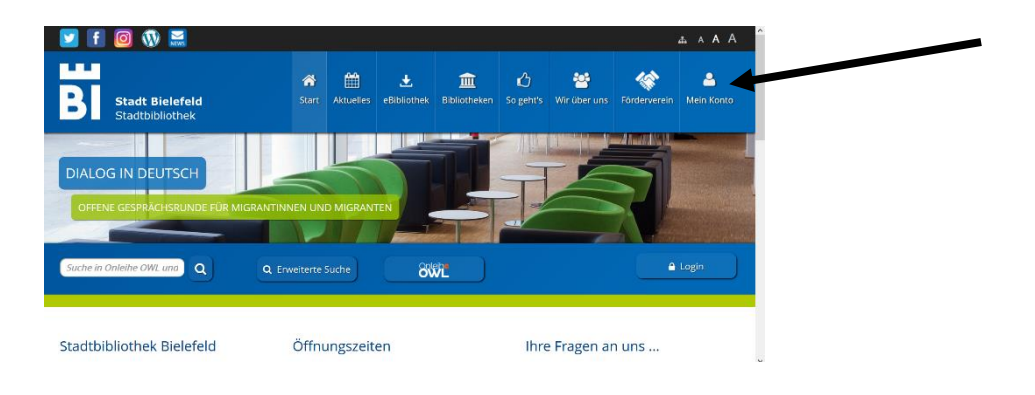

Fon 0521 - 51 50 70

Fax 0521 - 44 42 26

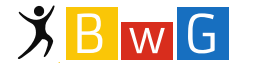

Brackweder.Gymnasium@bielefeld.de www.brackwedergymnasium.de

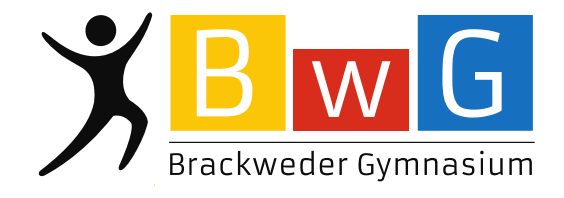

Seite 2

5. Du erhältst eine Auflistung deiner ausgeliehenen Medien. Wähle die Medien aus, die du verlängern möchtest. Rechts steht, ob du die Medien noch verlängern kannst.

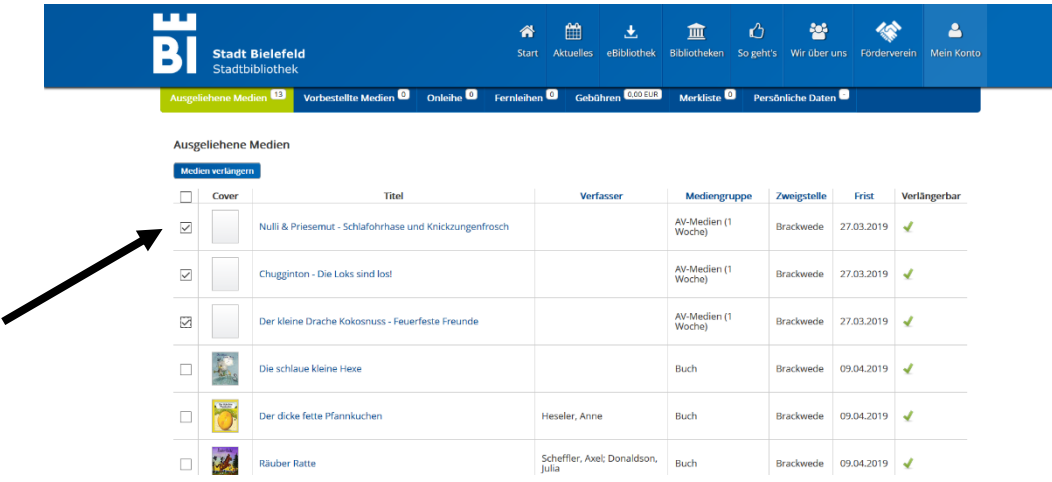

6. Klicke auf "Medien verlängern"

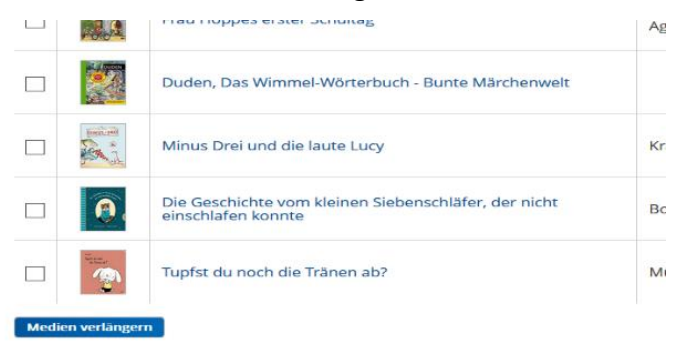

7. Nun musst du die Verlängerung noch einmal bestätigen und du bist fertig.

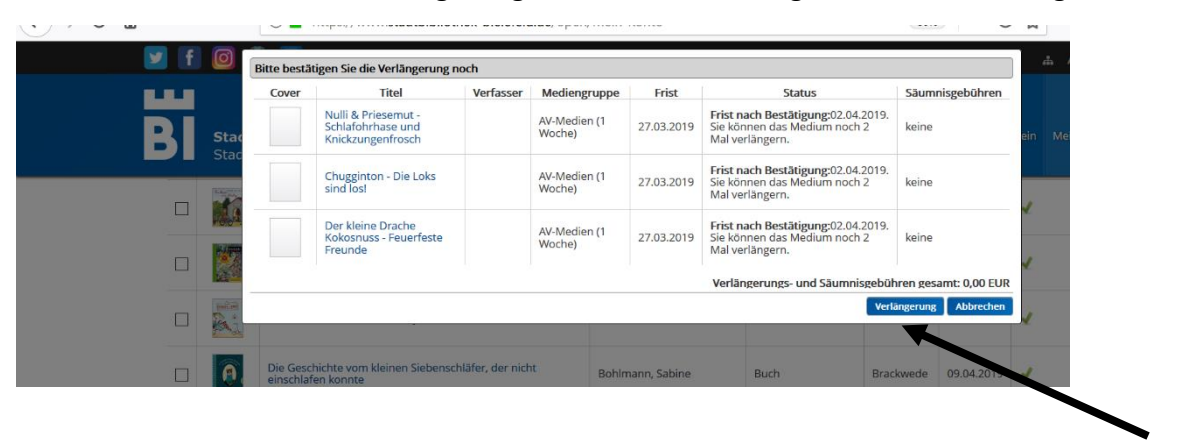

Wenn ihr Fragen habt, zeige ich euch gerne in der Bibliothek, wie es geht. Auch die Bib-AG hilft gerne weiter!

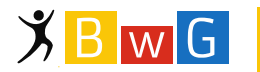

Beckumer Str.10 33647 Bielefeld

Fon 0521 - 51 50 70  $\overline{ }$  Fax 0521 - 44 42 26

Brackweder.Gymnasium@bielefeld.de www.brackwedergymnasium.de